### **INTERNSHIP ON COMPUTER NETWORKING AT DAFFODIL ONLINE LIMITED**

#### **BY**

### **MD. SAJADUL ISLAM**

#### **ID: 172-15-9845**

This Report Presented in Partial Fulfillment of the Requirements for the Degree of Bachelor of Science in Computer Science and Engineering

Supervised By

### **Md. Abbas Ali Khan**

## **Sr. Lecturer**

Department of CSE Daffodil International University

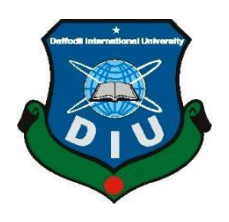

## **DAFFODIL INTERNATIONAL UNIVERSITY DHAKA, BANGLADESH**

**JULY 2020** 

"©Daffodil International University"

### **APPROVAL**

This Internship titled **"Internship On Computer Networking At Daffodil Online Limited"** submitted by MD. SAJADUL ISLAM ID: 172-15-9845 to the Department of Computer Science and Engineering, Daffodil International University, has been accepted as satisfactory for the partial fulfillment of the requirements for the degree of B.Sc. in Computer Science and Engineering and approved as to its style and contents. The presentation has been held on 08.06.2020.

#### **BOARD OF EXAMINERS**

**Dr. Syed Akhter Hossain Chairman Professor and Head** Department of Computer Science and Engineering Faculty of Science & Information Technology Daffodil International University

**Dr. Sheak Rashed Haider Noori Internal Examiner Associate professor &Associate Head**  Department of Computer Science and Engineering Faculty of Science & Information Technology Daffodil International University

**Md. Zahid Hasan Internal Examiner Assistant Professor**  Department of Computer Science and Engineering Faculty of Science & Information Technology Daffodil International University

Ud. Motaharal Islam

#### **Dr. Md. Motaharul Islam External Examiner Professor**

Department of Computer Science and Engineering United International University

## **DECLARATION**

We hereby declare that, this internship has been done by us under the supervision of **Md. Abbas Ali Khan, Sr. Lecturer, Department of Computer Science & Engineering** Daffodil International University. We also declare that neither this internship nor any part of this internship has been submitted elsewhere for award of any degree or diploma. I also declare that, I collect information from Daffodil Online Limited (DOL), ISP based corporation, Books and Internet.

**Supervised by:** 

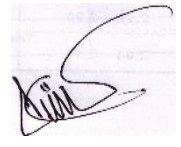

**Md. Abbas Ali khan**  Sr. Lecturer Department of Computer Science & Engineering Daffodil International University

#### **Co-Superviser:**

Sadeh

**Md. Sadekur Rahman** Assistant professor Department of Computer Science & Engineering Daffodil International University

#### **Submitted by:**

Md. Sajodul Islam

**Md. Sajadul Islam**  ID: 192-15-9845 Department of Computer Science & Engineering Daffodil International University

## **ACKNOWLEDGEMENT**

First, we express our heartiest thanks and gratefulness to **"Almighty Allah"** for his divine blessing makes us possible to complete the final year internship successfully.

We really grateful and wish our profound our indebtedness to **Abbas Ali Khan**, **Sr. Lecturer**, Department of CSE Daffodil International University, Dhaka. Deep Knowledge & keen interest of our supervisor in the field of "Networking and Human computed Interaction" to carry out this internship. His endless patience, scholarly guidance, continual encouragement, constant and energetic supervision, constructive criticism, valuable advice, reading many inferior drafts and correcting them at all stage have made it possible to complete this internship.

We would like to express our heartiest gratitude to **Dr.** Sayed Akther Hossain, **Professor and Head, Department of CSE, for his kind help to finish our internship and** also to other faculty member and the staff of CSE department of Daffodil International University.

We would like to thank our entire course mate in Daffodil International University, who took part in this discuss while completing the course work.

Finally, we must acknowledge with due respect the constant support and patients of our parents.

iii

### **ABSTRACT**

Linux Server Administration may be a well-known method for handling the system correspondence as far as its execution, dependability and security. This Internship shows the whole setup procedure of an ISP server Administration alongside the various administrations offered in Linux working framework. There is different quite add the system that's the rationale additionally unique kinds of server and the way to style different administration. Example- Web Server, DSN Server, Proxy Server, FTP Server, Mail Serve, Firewall. In the event that two and more PCs are interconnected and prepared to trade information or data then we call organize. We have to make a quantity of PC and trade information quantities and if quite one PC is required then they ought to be launched within the server name. MikroTik may be a minimal effort and straightforward access Router which will be used for managing small and enormous systems. Particularly this systems administration gadget suits for small system from each viewpoint like customer administration and security. MikroTik RouterOS is the working arrangement of MikroTik Router Board which may likewise introduce in a standard PC also; the PC will transforms into a MikroTik Router.

## **List of Tables**

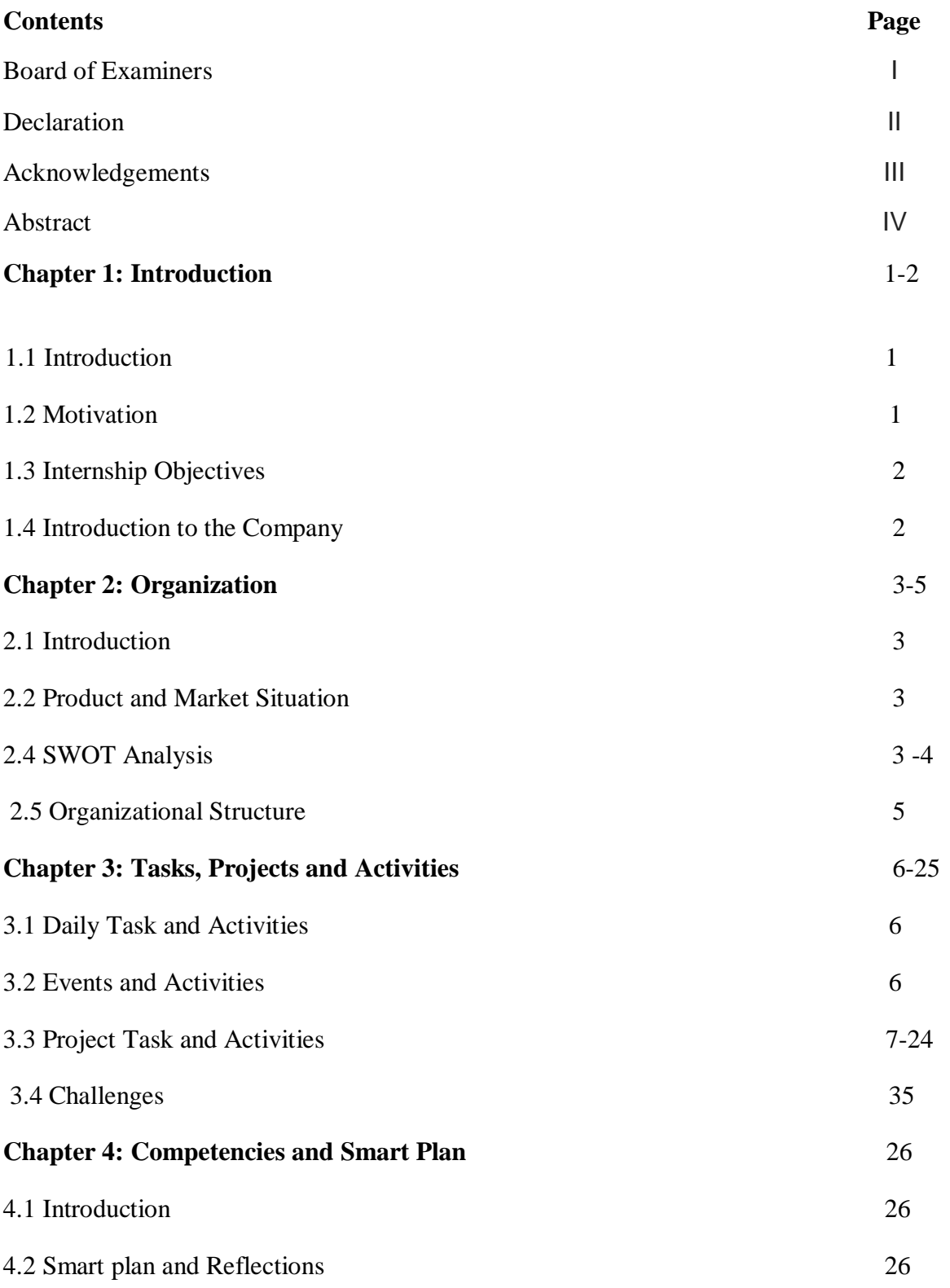

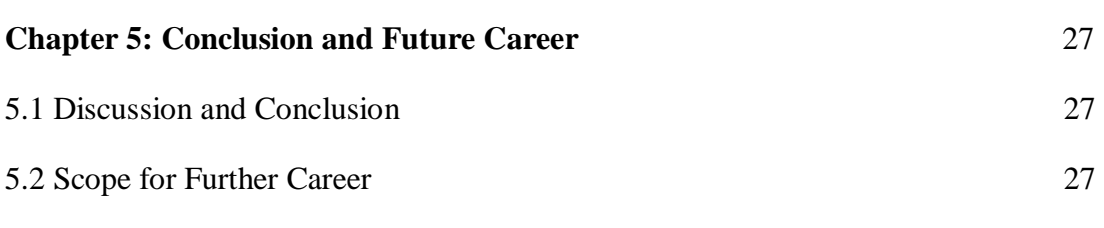

# **Plagiarism Check** 28

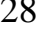

vi

## **LIST OF FIGURES**

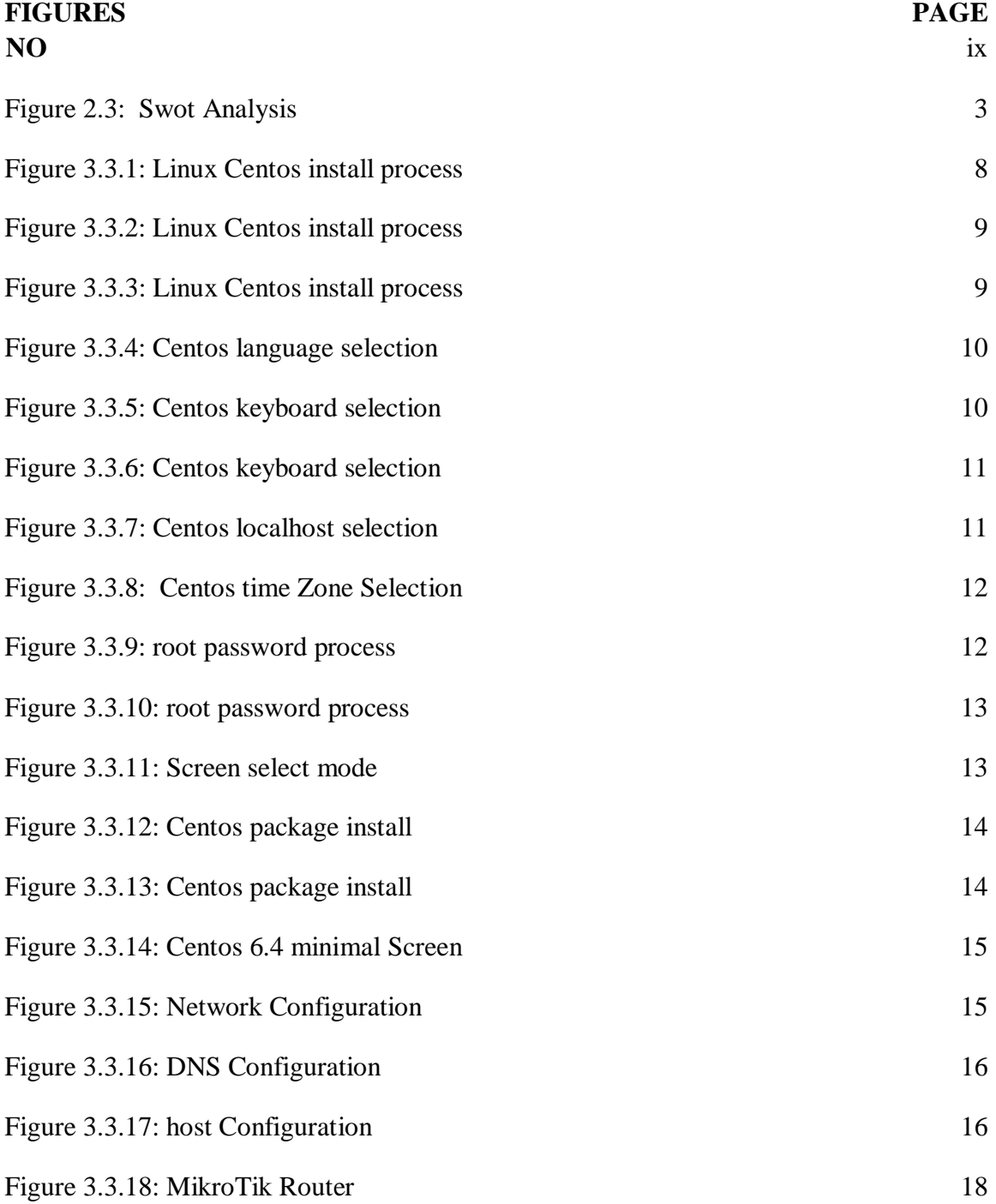

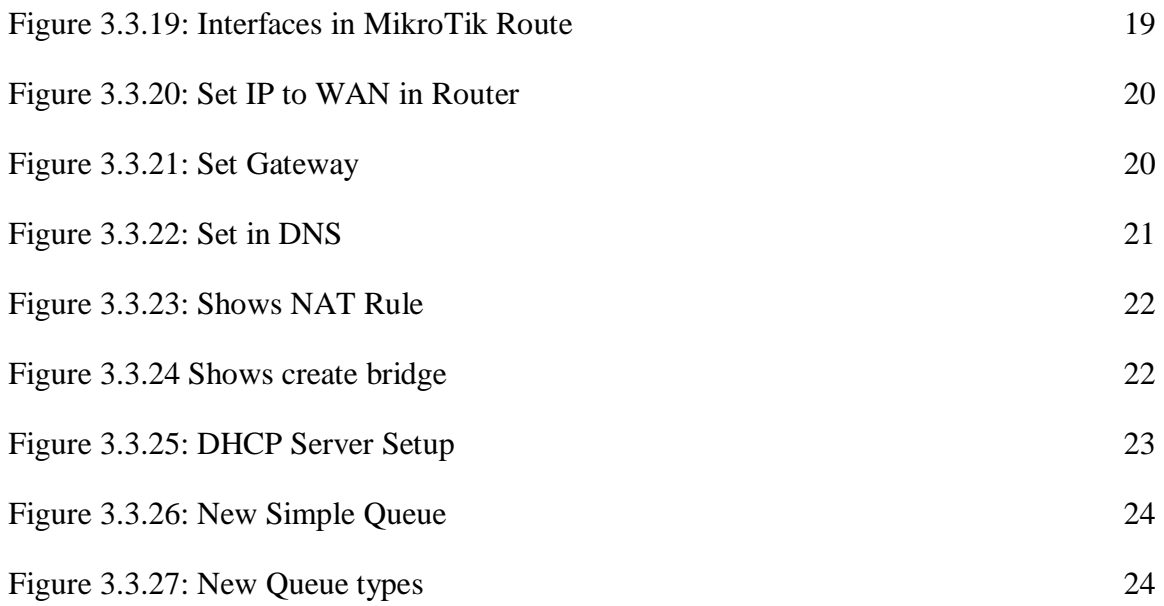

### **LIST OF TABLES**

<span id="page-9-0"></span>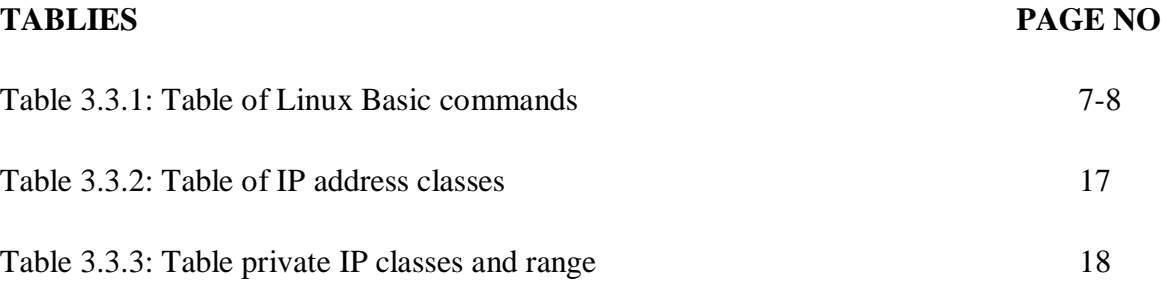

## **CHAPTER 1**

### **Introduction**

#### **1.1 Introduction**

This is the facts technology area. Presently a sizeable variety of individuals take an hobby in parasols and elements of the world utilizing Internet improvements and servers anywhere during the world. A big portion of the first space warriors or Linux possibly get loose programming. We can't do anything recognized with net correspondence without the server. Temporary job is known for comprehension from specific associations, a good way to bring together a connection amongst hypothetical and genuine data. It adds crucial revel in to the understudy's future vocation. As an understudy of Computer Science and Engineering (CSE) of Daffodil International University, I have considered a ton of structures administration, Configuration, Operating System. Yet, that is inadequate to recognize the PC organizing, arrange security, running framework given that it's a tremendous region of the modem innovation, subsequently to get a sound records approximately PC organizing, Linux, Server Configuration, Server Maintaining, Configuration Using MikroTik. I was fascinated to try this internship in Daffodil Online Limited.

This internship report is "Internship on Computer Networking At Daffodil Online

Limited". This file covers the whole mission which I even have done more approximately the Computer Networking, Configuration, Server Security & network monitoring system, Server Setup.

### **1.2 Motivation**

I have located that Daffodil Online Limited (DOL) has an fantastic reputation for customer pride and service. Daffodil Online Limited (DOL) is incredible and pinnacle ISP specialist in Bangladesh. I recognize that getting to know from the mixture of my experience, computer science and engineering will supply me an asset to Daffodil Online Limited. I expect me to have some new challenges and that teaches me to analyze from DOL. I consider this internship will provide me the perfect opportunity to make bigger my career. As a mediator, I upload to the work method of Daffodil Online Limited and I can examine but a good deal as will be expected. Daffodil Online Limited (DOL) entry stage position experience will give me a thought regarding my future existence and can be an intense develop for my future practice and my profession.

## **1.3 Internship Objectives**

Linux operating system is a common word. Linux operating system is a free. Linux provides graphical user interface so user can easily manage. Linux provide more security to the network. Given bellow more objects:

- 1. Linux initialization.
- 2. Maintain Linux file system and create.
- 3. Group administration and perform the user.
- 4. Server maintains.
- 5. Basic server created.

## **1.4 Introduction to the Company**

The internship where I have taken my Training at Daffodil Online Limited. Daffodil Online Limited one of the main ISP Service Provider in Bangladesh. It is the most skilled and the maximum association in the ICT area wherein its simple business policies have long-set up relationships with clients. they began their activities in 2002. In the course of new year's, they have multiplied their tasks and management portfolio as indicated through client's guidelines and are considering time requests. They paintings with several national undertakings and accepted associations and pick out up acclaim. Their Corporate Network Solutions Division can give cutting edge system and media communications preparations with an extremely gifted specialized mastery gathering.

## **Chapter 2:**

## **Organization**

## **2.1 Introduction**

I would love to encourage me into a few new issues and with a purpose to deliver me a higher benefit from DOL. I would deliver an appropriate hazard to enlarge my calling selfbelief on this transitory profession. Since I am a direct, I can add to crafted via Daffodil Online Limited and I can learn but a lot as could fairly be expected. Daffodil Online Ltd (DOL) section level enjoy will deliver me a taken into consideration my future life and will direct my destiny and might be a fierce stroll for my calling

## **2.2 Product and Market Situation**

Daffodil Online Limited offers professional training and service.

- 1. Internet services
- 2. Domain registration and Web Hosting
- 3. Security solutions
- 4. Web site improvement
- 5. Professional courses and training
- 6. Open source application solutions

## <span id="page-12-0"></span>**2.3 SWOT Analysis**

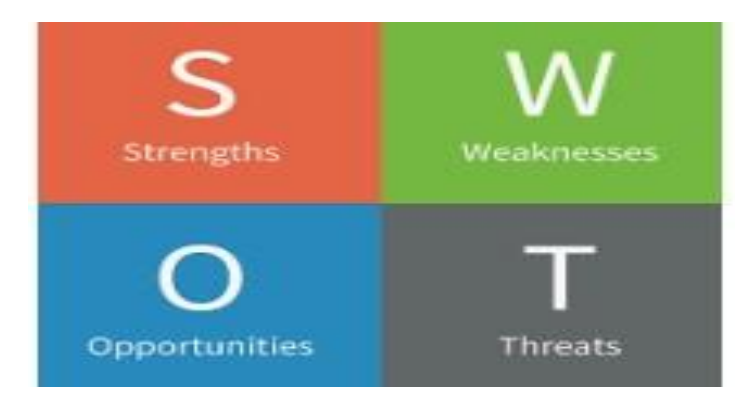

Figure 2.3: Swot Analysis

#### Strength:

Daffodil Online Limited safe and offers many benefits. Which offers distribution based on your requirements.

- Manage work in a team easily.
- Can be Balanced job loads on demand
- Relationship good with users.
- Knowledge of existing network
- Response quick to customer
- Opportunity to work with different skills and expertise.

#### Weaknesses:

- Separate department managers restrained decisions
- Customers who want a couple of product / service ought to work with more than one department.
- More double costs of efforts and infrastructure
- If the business enterprise is not enough in every process, it may be important to maintain functioning.

Opportunities:

- Increase the efficiency of the people
- Improve quality and productivity.
- Globalization Response.
- People Empowerment and Innovative innovations and changes.
- Easy arrangement on cloud stages.

Threats:

- Distribution turns into an object and all circulations emerge as quite a good deal equivalent.
- Contender opening systems management close-by.
- Intellectual belongings robbery and company espionage.
- Some totally dynamic and all round backed undertakings out there.
- This confines us to the server, wherein it's tough to fabricate a group

### **2.4 Organizational Structure**

• Security Solution:

Latest security solution of customers proven security technology vendors in Daffodil Online Limited.

• Domain Registration:

All website is unique identity on the world wide web.no use the same domain name at same time.so need unique identity in internet. If personal or business website then domain name online brand.

- Web Development: Web design and development, static websites all are businesses world wide. Provides our e-commerce, CMS and other web design and development.
- SEO (search engine optimization): Provide script turbo cost effective SEO service.
- SMS Service:
- Professional Course:

 $\Box$  Certified Ethical Hacking Training Course (CEH).

- $\Box$  Php and MySQL website development.
- E-commerce and Open Source Joomla Article Mart.
- $\Box$  ISP Setup and Administration using Linux.
- $\Box$  ISP Setup and Administration using MikroTik.

## **Chapter 3**

### **Tasks, Projects and Activities**

#### **3.1 Daily Task and Activities**

During my internship some responsibility. Successfully those duties are covered:

- **O** Improve system when work on a project
- **O** Software and hardware problem solve on workstation and virtual server.
- **O** Maintenance and support general system.
- **O** Weekly reports of our company website. **O** Deployment of new server.

#### **3.2 Events and Activities**

Daffodil Online Limited this internship I learned and performed the following:

- About network components
- **O** Basics of Linux
- **O** Learn the extent of Linux running
- **O** Linux installation
- **O** CentOS commands
- **O** file and directories access
- user and password management
- **O** copy and move file
- **O** compressed and degraded files
- **O** file and directory permissions
- **O** IP addressing idea
- **O** IP address configuring
- **O** Configuring, understanding FTP Server
- **O** Configuring, understanding WEB Server
- **O** Configuring, understanding DNS Server
- **O** Configuring, understanding Samba Server
- **O** Remote login service
- **O** Firewall
- **O** Backup

#### **3.3 Project Task and Activities**

Based on the Linux Open Source operating machine, a free distributed operating system that can be established on PCs, laptops, netbooks, servers, highquality computers and more. Linux distribution server and desktop use include Linux kernel as well tools, libraries. CentOS OS, Fedora, Red Hat, Ubuntu are most popular Linux operating system.

#### **Linux Kernel, Shell & Shell Script**

Linux system use kernel consider the heart of operating system. Communication between hardware and software components. System resources manage mainly. Shell user interface used to run commands. Shell a program that use user commands to run. Shell program used in Linux. A shell script name, script written for the shell. Control a programming language application of the shell script.

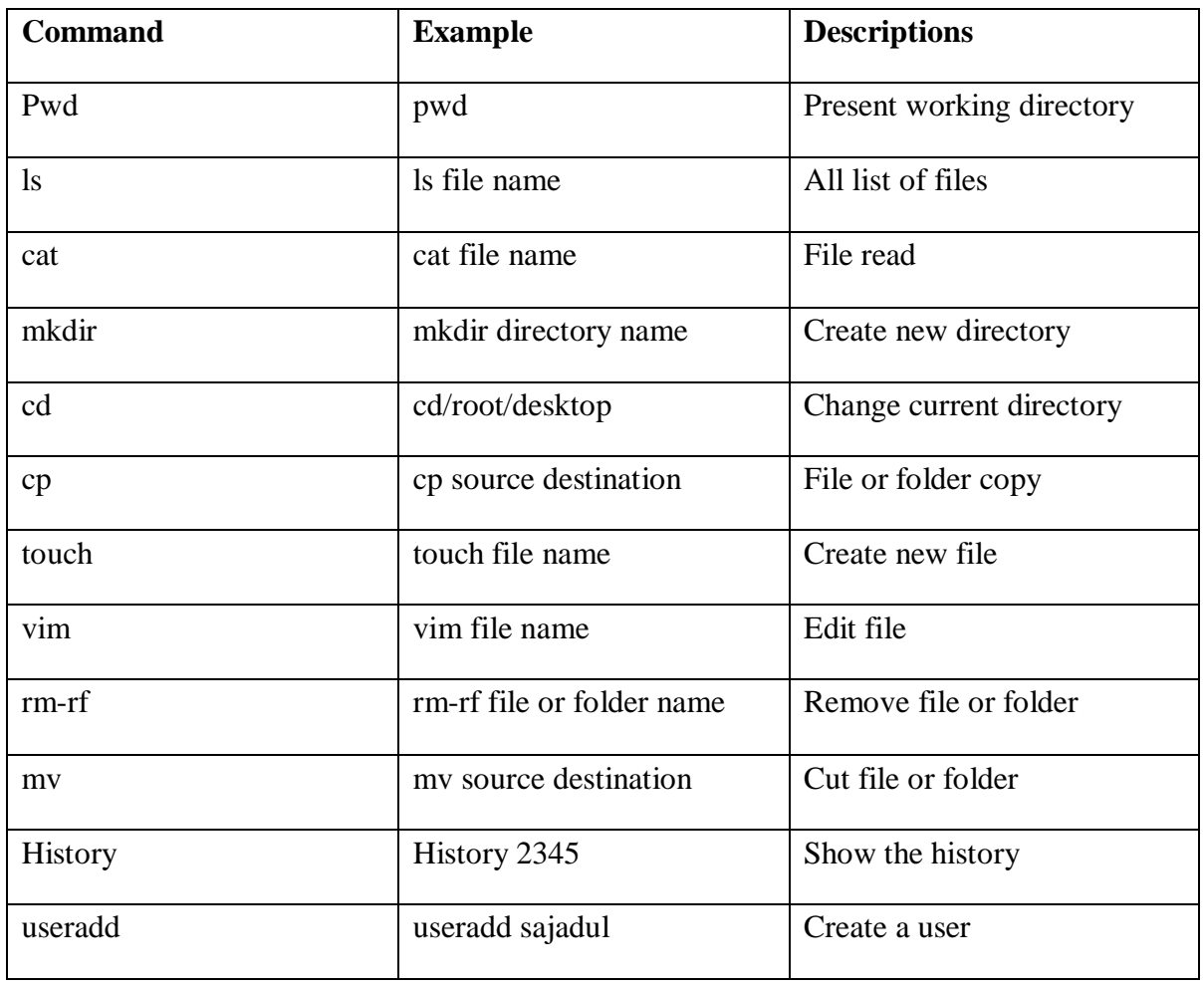

#### **Linux Basic Commands**

| passwd   | passwd 1234 | Password given user      |
|----------|-------------|--------------------------|
| ifconfig | ifconfig    | Network information show |
| cal      | Cal 2020    | Show calendar            |
| reboot   | reboot      | Restart the OS           |

Table 3.3.1: Table of Linux Basic commands

#### **Installation of Linux Centos 6.4**

When server configuration, maintain server, server security, then need to install pc Linux centos OS. Provide time zone, host name, network interface configuration ip and domain. when all done the installation script automatically the use this setting.

### **Linux Centos 6.4 Installation Process**

At first open OS then this window is seeing. I choose **"install or upgrade an existing system".** 

<span id="page-17-0"></span>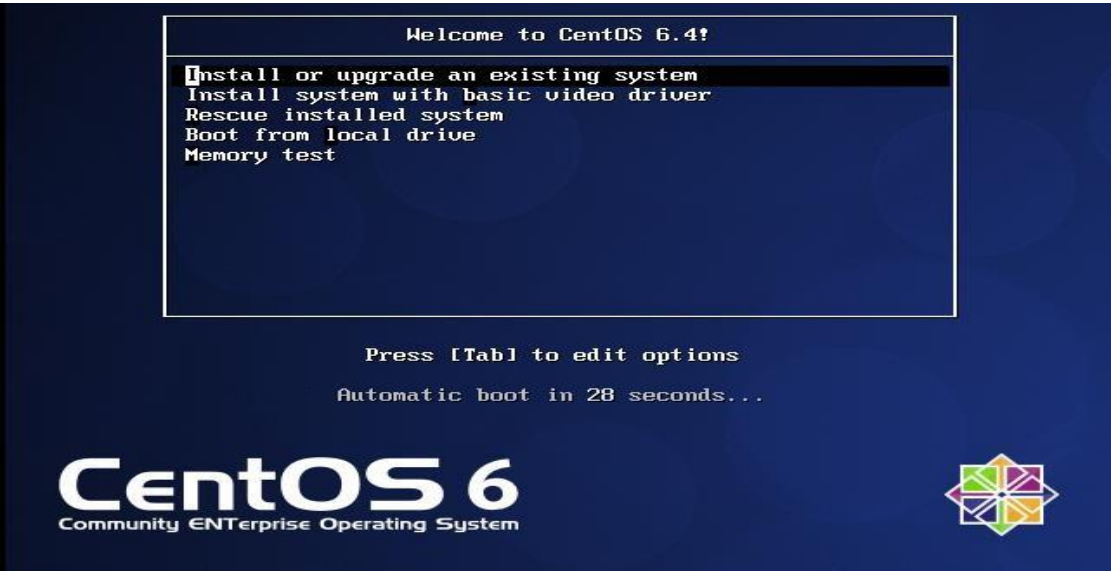

Figure 3.3.1: Linux Centos install process

Then displaying this window select **skip.**

<span id="page-18-0"></span>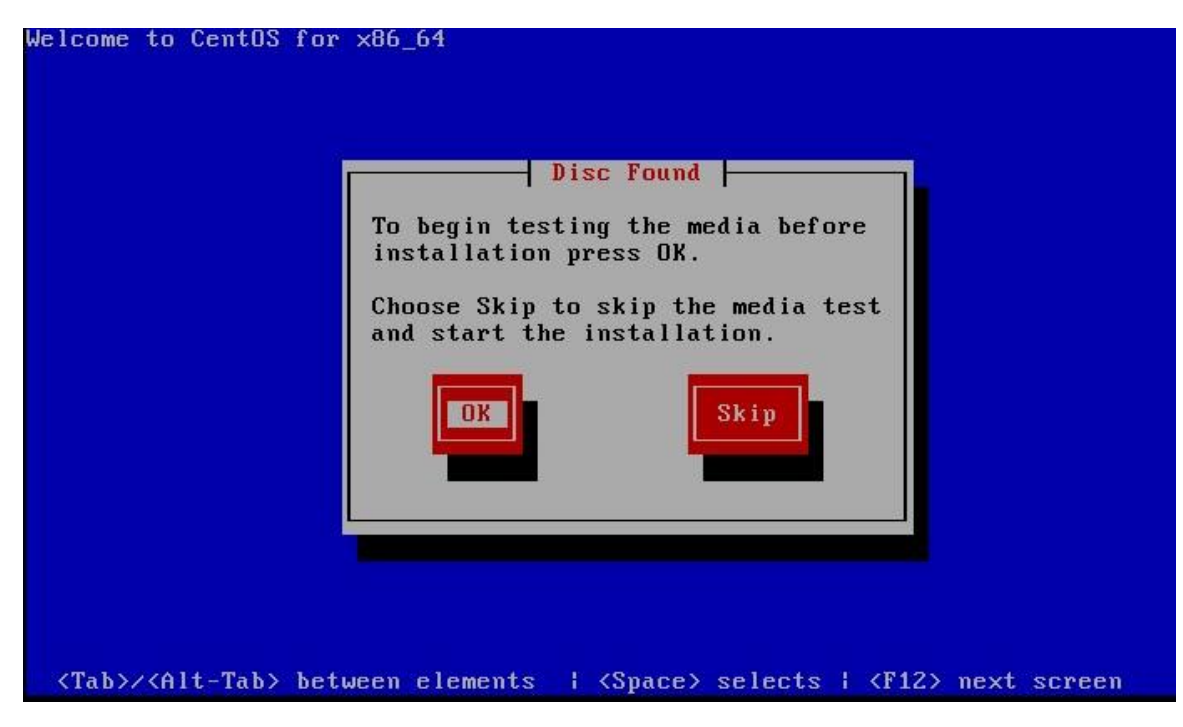

Figure 3.3.2: Linux Centos install process

<span id="page-18-1"></span>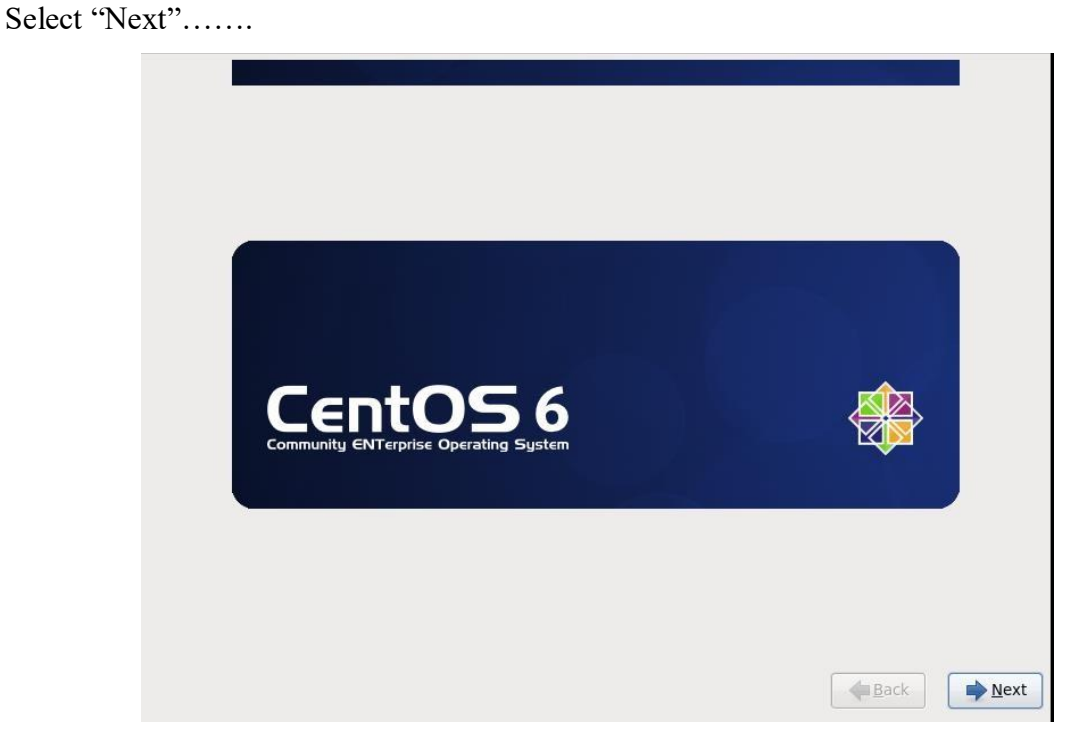

Figure 3.3.3: Linux Centos install process

Select what language you like to use, I select English and click Next.

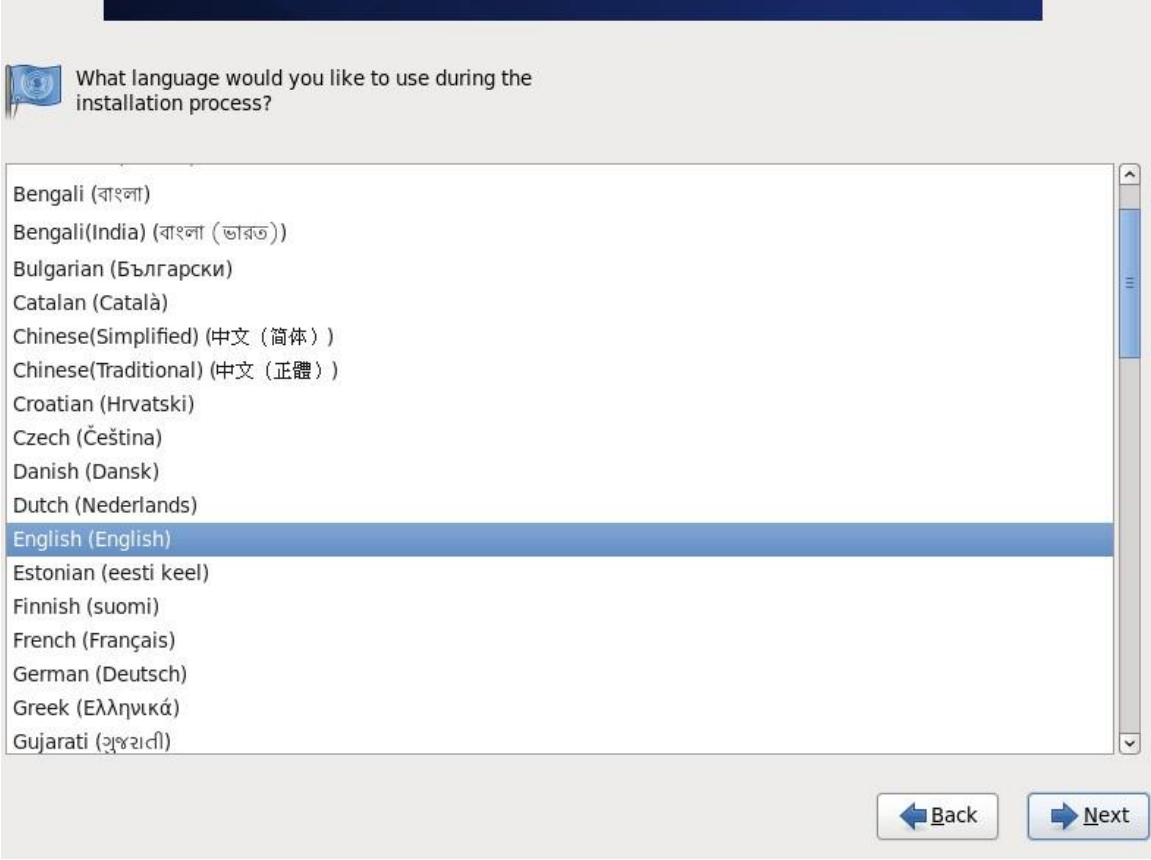

<span id="page-19-1"></span>Figure 3.3.4: Centos language selection

<span id="page-19-0"></span>Select the next keyboard (English US)

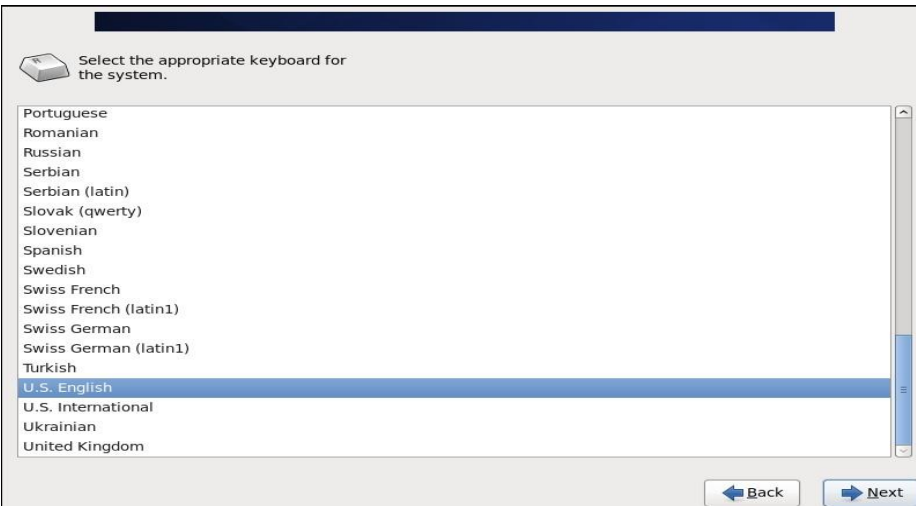

Figure 3.3.5: Centos keyboard selection

Select Basic Storage Device and click Next.

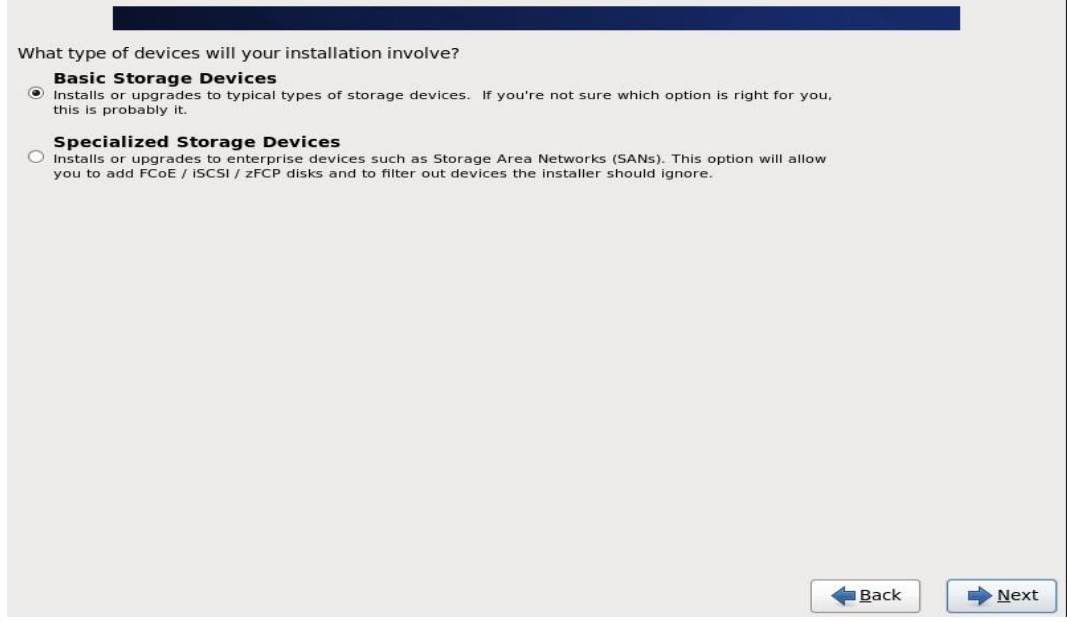

Figure 3.3.6: Centos keyboard selection

Please name this computer. The<br>mostname identifies the computer on a<br>network. Hostname: localhost.localdomain Configure Network  $\bigoplus$  Back  $Next$ 

<span id="page-20-0"></span>This are localhost name select then click Next

<span id="page-20-1"></span>Figure 3.3.7: Centos localhost selection

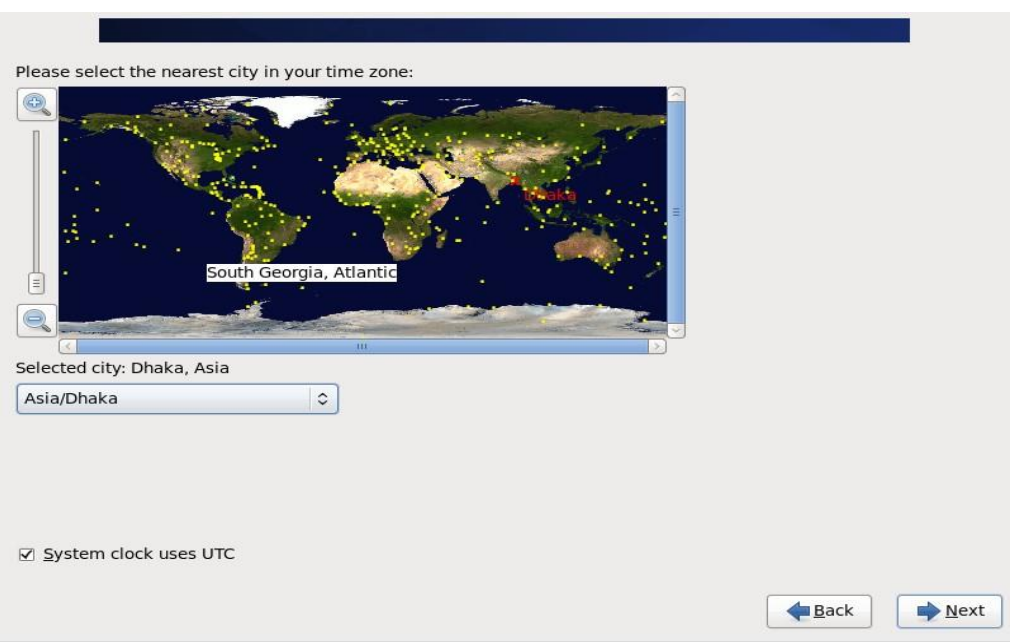

I will correct date and time (Asia / Dhaka time zone), and click on to start the installation

<span id="page-21-1"></span>Figure 3.3.8: Centos time Zone Selection

<span id="page-21-0"></span>Under the Configuration Route section, user settings, click the root password, then click Next that is shown within the Figure.  $\sim$  1

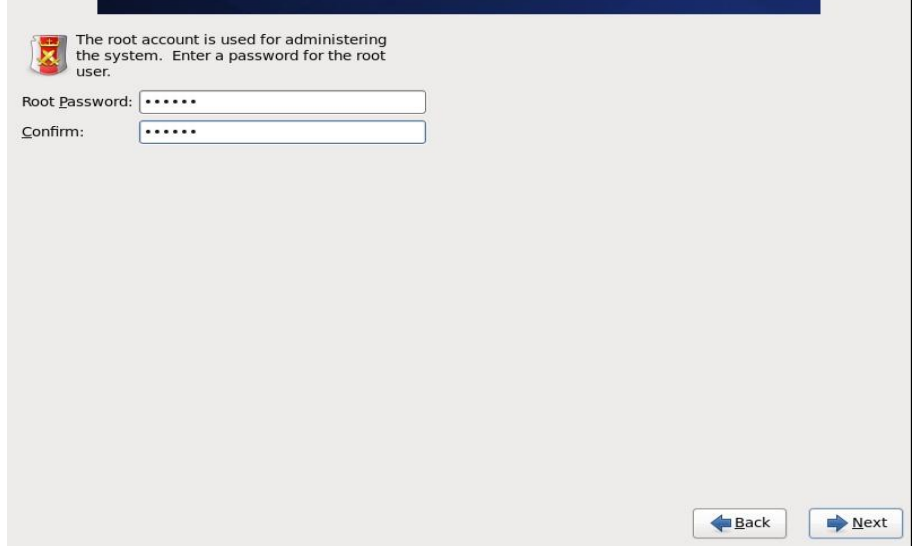

Figure 3.3.9: root password process

What reasonably installation does one want? select the step "Create custom layout" shown within the Figure

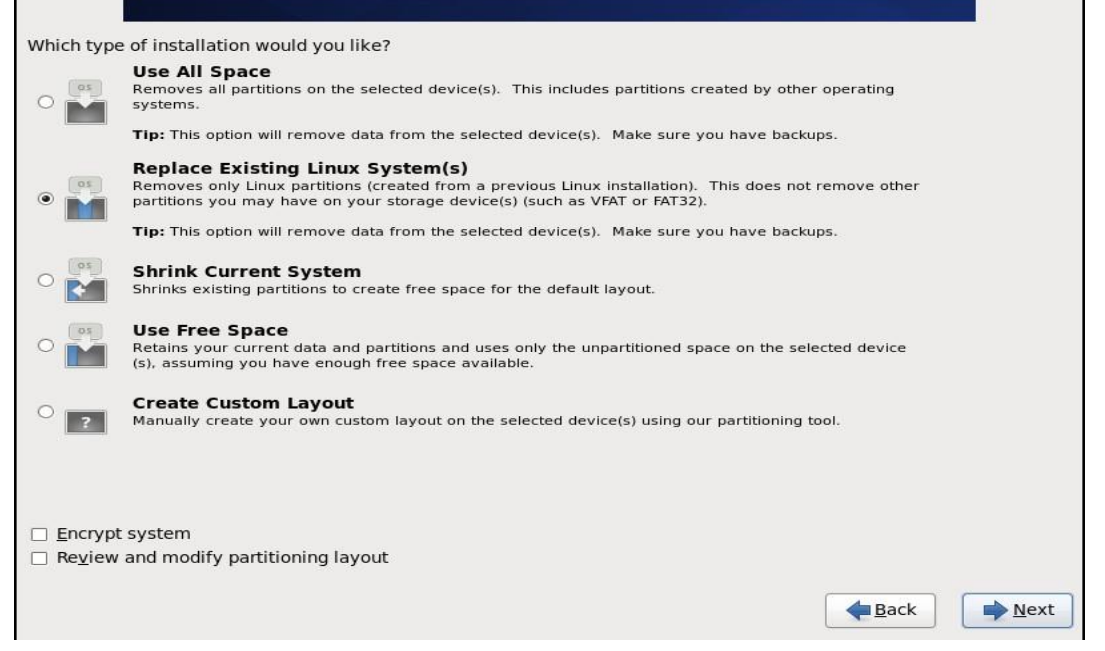

Figure 3.3.10: root password process

<span id="page-22-0"></span>Now, select the mode on our screen, click on "Choose Desktop Mode". The figure is show.

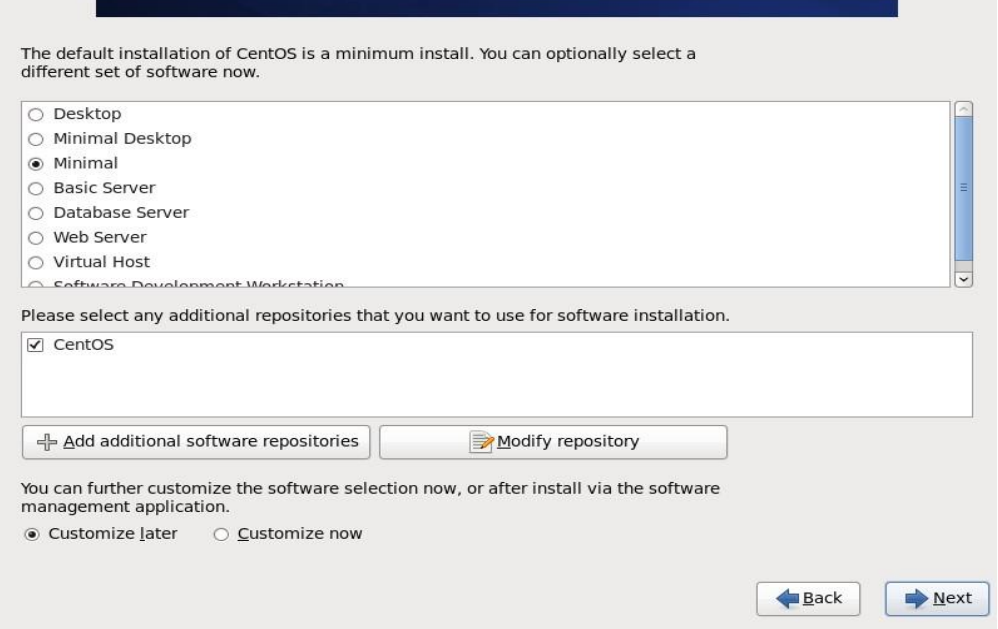

<span id="page-22-1"></span>Figure 3.3.11 : Screen select mode

Now begin installing the Centos 6.4 package. The figure is shown

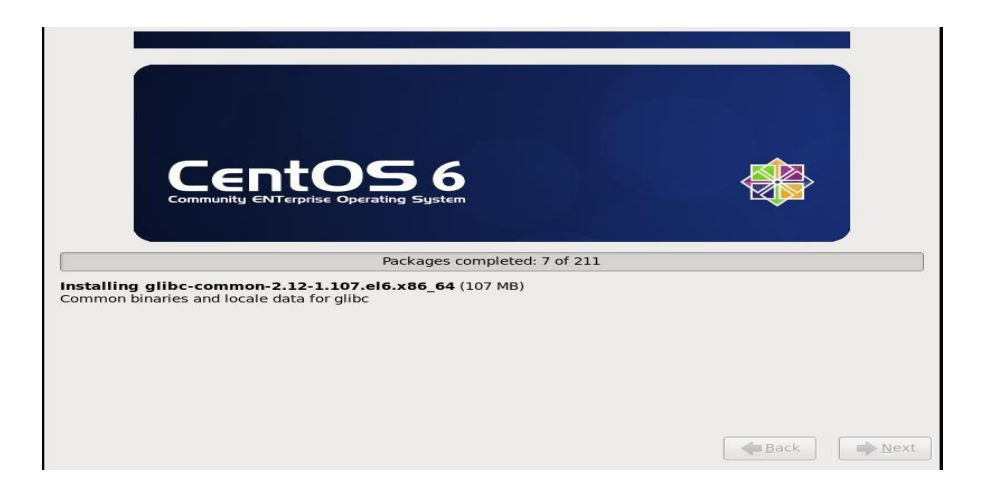

Figure 3.3.12: Centos package install

<span id="page-23-0"></span>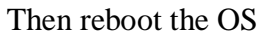

<span id="page-23-1"></span>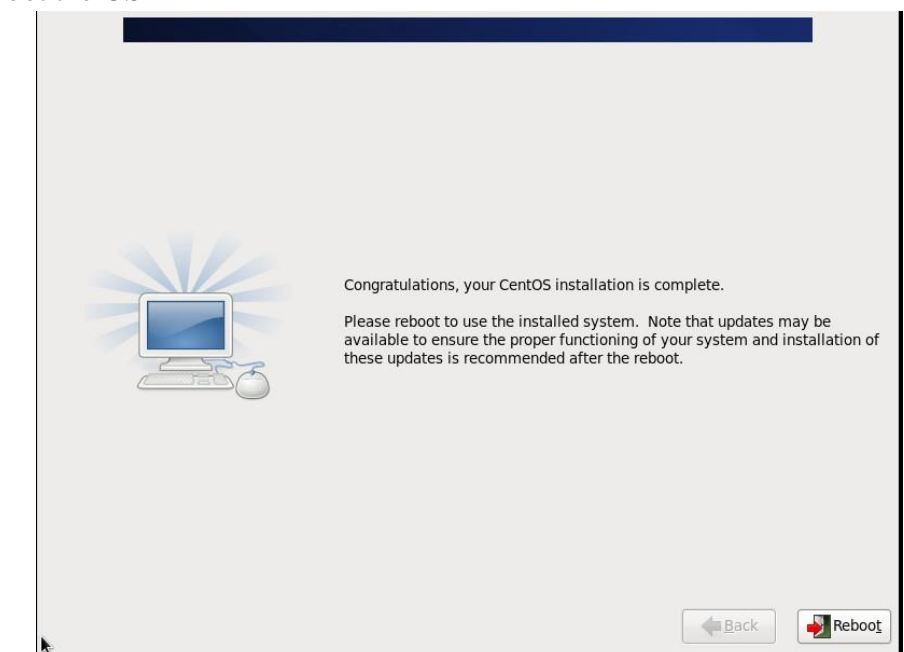

Figure 3.3.13: Centos package install

Now complete the package installation. Enter the user name and password that is logged in and open on our minimal screen shown within the figure

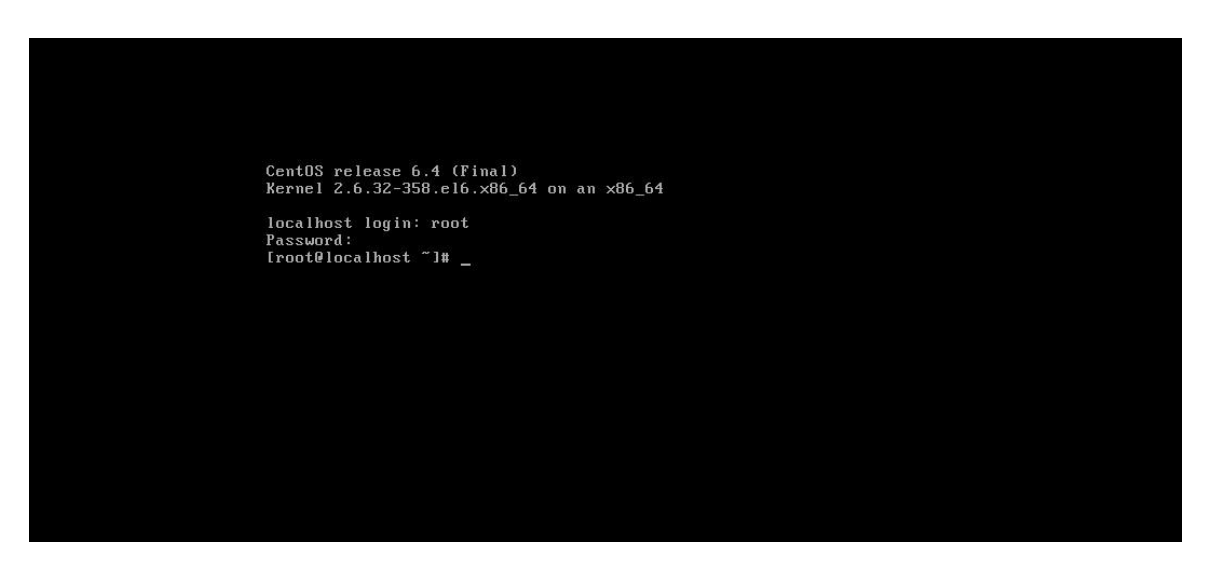

Figure 3.3.14: Centos 6.4 minimal Screen

## **LinuxiNetworkiConfiguration**

<span id="page-24-0"></span>Open terminal and type : vim /etc/sysconfig/network-scripts. Edit:

 $ONBOOT= yes$ 

BOOTPROTO= static

IPADDR= 192.168.1.150

NETMASK= 255.255.255.0

GATEWAY= 192.168.0.1

File Edit View Search Terminal Help NO BOOT=yes

BOOTPROTO=static IPADDR=192.168.0.150 NETWASK=255.255.255.0 GATEWAY=192.168.0.1

Figure 3.3.15: Network Configuration

<span id="page-24-1"></span>"©Daffodil International University"

## **DNSiconfiguration<sup>i</sup>**

Open terminal and type: vim /etc/resol.conf

Edit: name server i192.168.0.150 name server 8.8.8.8 name server 8.8.4.4  $1000$  $\vee$   $\vee$   $\blacksquare$  $\mathbf{z}$ root@ File Edit View Search Terminal Help nameserver 192.168.0.150 nameserver 8.8.8.8 nameserver 8.8.4.4

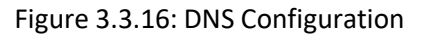

### <span id="page-25-0"></span>**Hosticonfiguration**

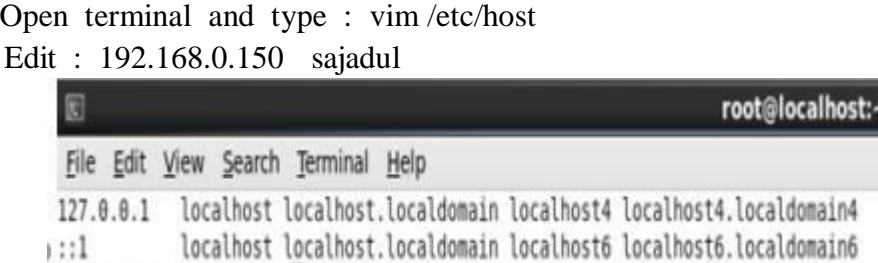

Figure 3.3.17: host Configuration

<span id="page-25-1"></span>Samba Server Configuration

Samba Default Port : 137,138,139 and 445 **Package iname i: isamba isamba-client**

"©Daffodil International University"

Install samba command: yum install samba\* samba-client -y **Configure** 

#### **samba:**

Open up the configuration file: vim /etc/samba/smb.conf Now need some change on the file, that's given bellow:

workgroup= WORKGROUP host allow = 172. 192.168.0.0/24 [samba] Path= /server Valid users= Read only=  $yes$ Browseable= yes

#### **About IP Address**

Internet Protocol Address numerical assigned. used the Ip for communication. Ip address two main part host and location in the area. IPv4 Ip address as 32-bit number. IPv6 using 128 bits for Ip address. The measurement of the steering symptoms of an address is mentioned in the CIDR documentation, it is synthesized with the bit, 192.168.1.15/24, which is comparable to the sub-surface cover of 255.255.255.0 used in the truth.

| Class        | Range     | Network/Host | Default Subnet | Number         | of Host<br>per               |
|--------------|-----------|--------------|----------------|----------------|------------------------------|
|              |           | ID           | <b>Mask</b>    | <b>Network</b> | Network                      |
| А            | $1 - 126$ | N.H.H.H.     | 255.0.0.0      | 126            | $16,777,214$ (<br>$224 - 2)$ |
| B            | 128-191   | N.H.H.H      | 255.255.0.0    | 16382          | $65,534(216 -$<br>2)         |
| $\mathsf{C}$ | 192-223   | N.H.H.H      | 255.255.255.0  | 2097150        | $254(28-2)$                  |

Table 3.3.2: Table of IP address classes

Class D and E are reserved those are not use at this moment.Class an 127.0.0.0 to 127.255.255.255 cannot be used its loopback IP.

| Class | <b>Private Networks</b>          | <b>Subnet Mask</b> | <b>Address Range</b>                   |
|-------|----------------------------------|--------------------|----------------------------------------|
| A     | 10.0.0.0                         | 255.0.0.0          | 10.0.0.0<br>to l<br>10.255.255.255     |
| B     | 172.16.0.0<br>to l<br>172.31.0.0 | 255.240.0.0        | 172.16.0.0<br>to l<br>172.31.255.255   |
|       | 192.168.0.0                      | 255.255.0.0        | 192.168.0.0<br>to l<br>192.168.255.255 |

**Private IP address classes and Range** 

Table 3.3.3: Table private IP classes and range

### **MikroTik Router**

Mikrotik router Latin computer networking machine. Wireless products and router sells. This company founded in 1995, introduction of roaming wireless technology in market.

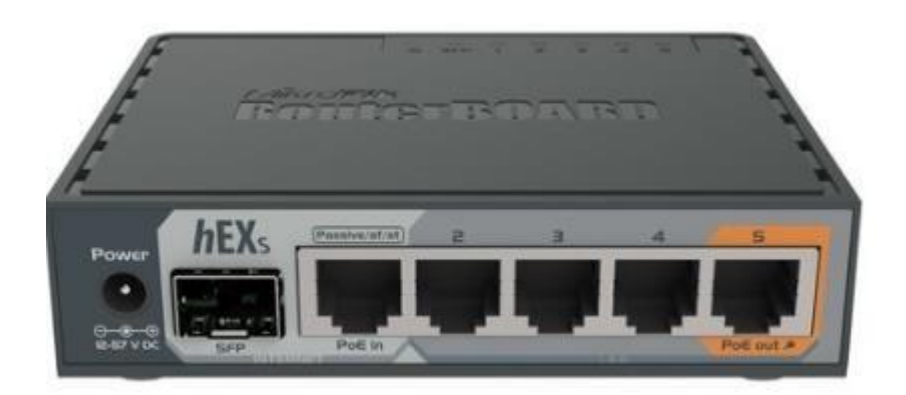

**Figure 3.3.18: MikroTik Router** 

#### <span id="page-27-0"></span>**Features**

- Easy GUI interface
- Easy administration
- It can be used as a switch or bridge
- Provides PPPoE Client-Server
- Provides VPN-Virtual Private Network.
- Provide Wi-Fi and captive portal-based Hotspot System
- Bandwidth management is very easy
- Supports both IPv4 and IPv6
- Provides Firewall rules
- Provide DHCP Server service

#### **Initial Step Configuration MikroTik**

- Insure Power to the MikroTik Router.
- Plug in a UTP cable in MikroTik LAN port and the other port to the PC.
- Browse with winbox.
- Click to icon and hare show a IP address and MAC address. Click to Mac address then write 'admin' in login box and don't need to give Password.
- First reset your Router use command (system reset-configuration).

### **Step Configuration WAN**

Go to interfaces for check and view all **port and router interfaces**

| $\circ$ $\circ$<br>Safe Mode | Session: 4C 5E:0C:24 99:91                                                                                                    |                      |                      |              |                                                                                           |                   |                               |                           |                |                                | ■面                   |
|------------------------------|----------------------------------------------------------------------------------------------------|----------------------|----------------------|--------------|-------------------------------------------------------------------------------------------|-------------------|-------------------------------|---------------------------|----------------|--------------------------------|----------------------|
| <b>All Quick Set</b>         |                                                                                                    |                      |                      |              |                                                                                           |                   |                               |                           |                |                                |                      |
| I CAPsMAN                    |                                                                                                    |                      |                      |              |                                                                                           |                   |                               |                           |                |                                |                      |
| <b>IM Interfaces</b>         |                                                                                                    |                      |                      |              |                                                                                           |                   |                               |                           |                |                                |                      |
| T Windess                    |                                                                                                    |                      |                      |              |                                                                                           |                   |                               |                           |                |                                |                      |
| <b>SC Bridge</b>             |                                                                                                    |                      |                      |              |                                                                                           |                   |                               |                           |                |                                |                      |
| aid PPP                      |                                                                                                    |                      |                      |              |                                                                                           |                   |                               |                           |                |                                |                      |
| Switch                       | Interface List                                                                                                    |                      |                      |              |                                                                                           |                   |                               |                           |                |                                | 日日                   |
| <sup>o</sup> Mesh            |                                                                                                    |                      |                      |              | Interface Interface List Ethernet EoIP Tunnel IP Tunnel GRIE Tunnel VLAN VRRP Bonding LTE |                   |                               |                           |                |                                |                      |
| <b>ASE IP</b>                | $\sim$<br>动目的                                                                                                    | T                    |                      |              |                                                                                           |                   |                               |                           |                |                                | Find                 |
| <b>DIMPLS</b>                | Name                                                                                                    | Typ                  | Actual MTU L2 MTU Tx |              | IRx                                                                                       | Tx Packet (p/s)   | Rx Packet (p/s)               | FP Tx                     | FP Rx          | FP Tx Packet (p/s) FP Rx Pac = |                      |
| <b>EL</b> Routing            | 4-2bridge-Likhon<br>R                                                                                                    | Bridge               | 1500                 | 1520         | 76.4 kbps                                                                                 | 8.5 kbps          | 15                            | 15                        | 0 bps          | 0 bps                          |                      |
| <b>B</b> System              | $\mathsf{R}$<br>strether2                                                                                                    | Ethemet<br>Ethernet  | 1500<br>1500         | 1520<br>1520 | 512 bps<br>0 bps                                                                          | 0 bos<br>Obos     | $\theta$                      | $\theta$<br>$\theta$      | 0 bos<br>0 bos | 0 <sub>bo</sub><br>0 bps       | $\Omega$             |
| <b>CLICLICS</b>              | RS<br><br><br><br><br><br><br><br><br><br><br><br><br><br><br><br><br><br><br><br><br><br><br><br><br><br><br><br><br><br><br><br><br><br>< | Ethernet             | 1500                 | 1520         | 4.8 kbps                                                                                  | 512 bps           | ġ                             |                           | Obps           | Obps                           | $\alpha$             |
| <b>Files</b>                 | «(»ether4<br>RS<br><br><br><br><br>                                                                                                    | Ethernet<br>Ethernet | 1500<br>1500         | 1520<br>1520 | 0 bps<br>62.6 kbps                                                                        | 0 bps<br>4.8 kbos | $\mathbb O$<br>$\overline{9}$ | $\circ$<br>$\overline{8}$ | 0 bps<br>Obos  | 0 bps<br>0 bps                 | $\theta$<br>$\alpha$ |
| Log                          |                                                                                                    |                      |                      |              |                                                                                           |                   |                               |                           |                |                                |                      |
| <b>AR</b> Radius             |                                                                                                    |                      |                      |              |                                                                                           |                   |                               |                           |                |                                |                      |
| X Tools                      |                                                                                                    |                      |                      |              |                                                                                           |                   |                               |                           |                |                                |                      |
| <b>Will New Terminal</b>     |                                                                                                    |                      |                      |              |                                                                                           |                   |                               |                           |                |                                |                      |
| <b>MA MetaROUTER</b>         |                                                                                                    |                      |                      |              |                                                                                           |                   |                               |                           |                |                                |                      |
| <b>C</b> Pattion             |                                                                                                    |                      |                      |              |                                                                                           |                   |                               |                           |                |                                |                      |
| Make Supout of               | ۰                                                                                                    |                      |                      |              |                                                                                           |                   |                               |                           |                |                                | ٠                    |
| <b>O</b> Manual              | 6 hems                                                                                                    |                      |                      |              |                                                                                           |                   |                               |                           |                |                                |                      |
| <sup>O</sup> New WinBox      |                                                                                                    |                      |                      |              |                                                                                           |                   |                               |                           |                |                                |                      |
| $B$ Ext                      |                                                                                                    |                      |                      |              |                                                                                           |                   |                               |                           |                |                                |                      |
|                              |                                                                                                    |                      |                      |              |                                                                                           |                   |                               |                           |                |                                |                      |
|                              |                                                                                                    |                      |                      |              |                                                                                           |                   |                               |                           |                |                                |                      |
|                              |                                                                                                    |                      |                      |              |                                                                                           |                   |                               |                           |                |                                |                      |
|                              |                                                                                                    |                      |                      |              |                                                                                           |                   |                               |                           |                |                                |                      |

<span id="page-28-0"></span>Figure 3.3.19: Interfaces in MikroTik Route

## Click IP>Address>"+">Set IP

| $-1$<br>D.C                         | $\overline{r}$<br>严刑 | Find          |
|-------------------------------------|----------------------|---------------|
| <b>Address</b><br>s.                | Network              | Interface     |
| <b>宁192.168.0.1/24 192.168.0.0</b>  |                      | bridge-Likhon |
| <b>宁 192.168.32.1/ 192.168.32.0</b> |                      | ether4        |
| <b>宁192.168.50.11 192.168.50.0</b>  |                      | ether1-WAN    |
|                                     |                      |               |

Figure 3.3.20: Set IP to WAN in Router

## <span id="page-29-0"></span>IP>Route>"+"Gateway set

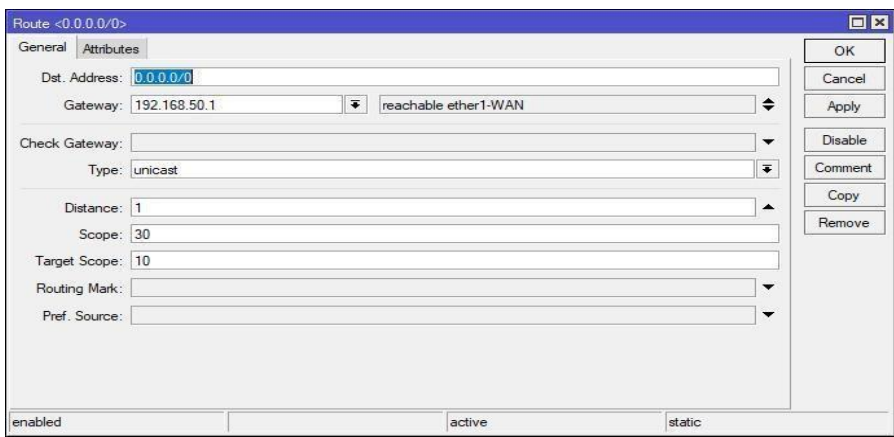

<span id="page-29-1"></span>Figure 3.3.21: Set Gateway

**I**P>DNS>set DNS servers.

| <b>DNS</b> Settings              |                              |                         | $\Box$ |
|----------------------------------|------------------------------|-------------------------|--------|
| Servers: 8.8.8.8                 |                              | ⇒                       | OK     |
| Dynamic Servers:                 |                              |                         | Cancel |
|                                  | <b>Allow Remote Requests</b> |                         | Apply  |
| Max UDP Packet Size:             | 4096                         |                         | Static |
| Query Server Timeout:            | 2.000                        | $\overline{\mathbf{s}}$ | Cache  |
| Query Total Timeout:             | 10,000                       | s                       |        |
| Max. Concurrent Queries:         | 100                          |                         |        |
| Max. Concurrent TCP Sessions: 20 |                              |                         |        |
| Cache Size:                      | 2048                         | <b>KiB</b>              |        |
| Cache Max TTL: 7d 00:00:00       |                              |                         |        |
| Cache Used: 14 KiB               |                              |                         |        |

Figure 3.3.22: Set in DNS

<span id="page-30-0"></span>IP>Firewall>NAT>"+",click general "srenat",Action to click "Masquerade"

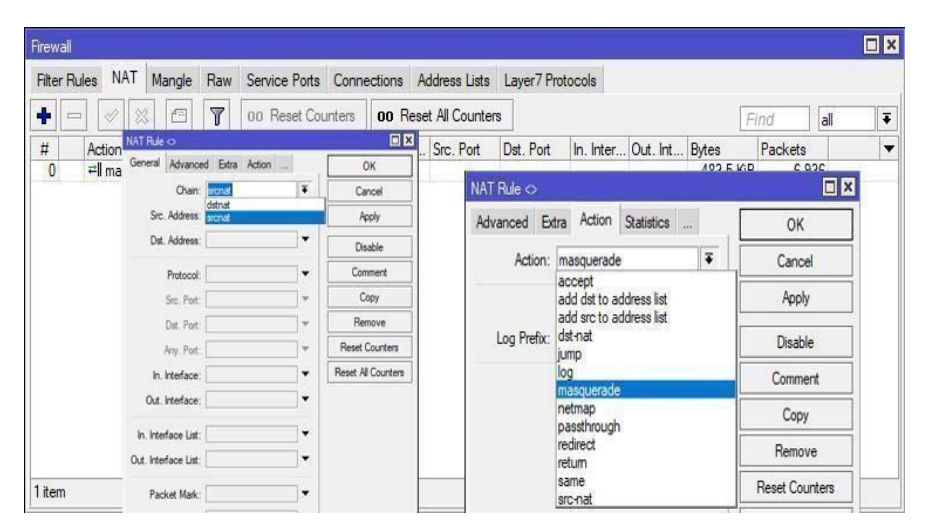

Figure 3.3.23: Shows NAT Rule

### <span id="page-31-0"></span>**Configuration Bridge**

Go to Bridge  $>$  "+"  $>$  Set only Bridge name.

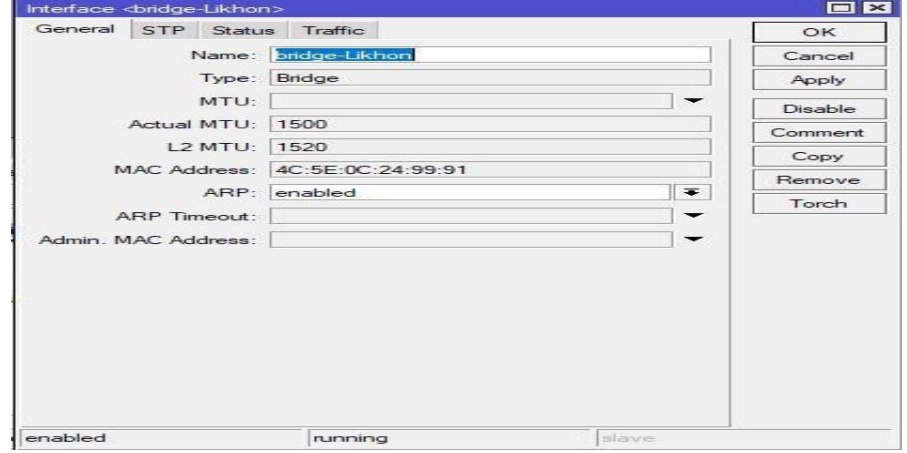

Figure 3.3.24 Shows create bridge

### <span id="page-31-1"></span>**Configuration DHCP with Bridge Mod**

IP > DHCP Server > Interface: bridge-sajadul>Next>Next>Finish

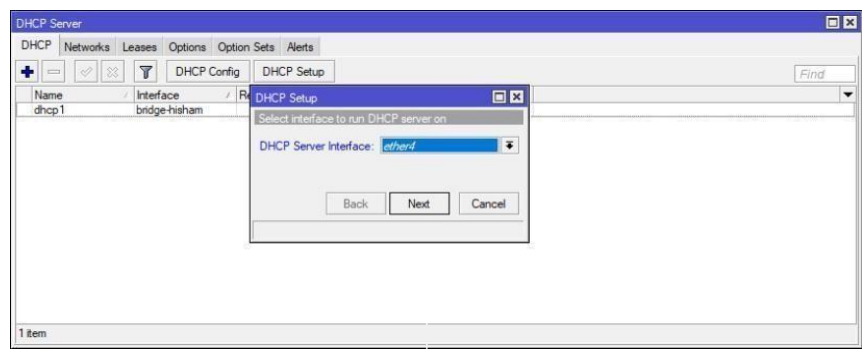

<span id="page-32-0"></span>Figure 3.3.25: DHCP Server Setup

# **Configuration DHCP with Bridge Mod**

Go Queues > "+" >setup new Queues for user. We can easy set Download and upload speed for user

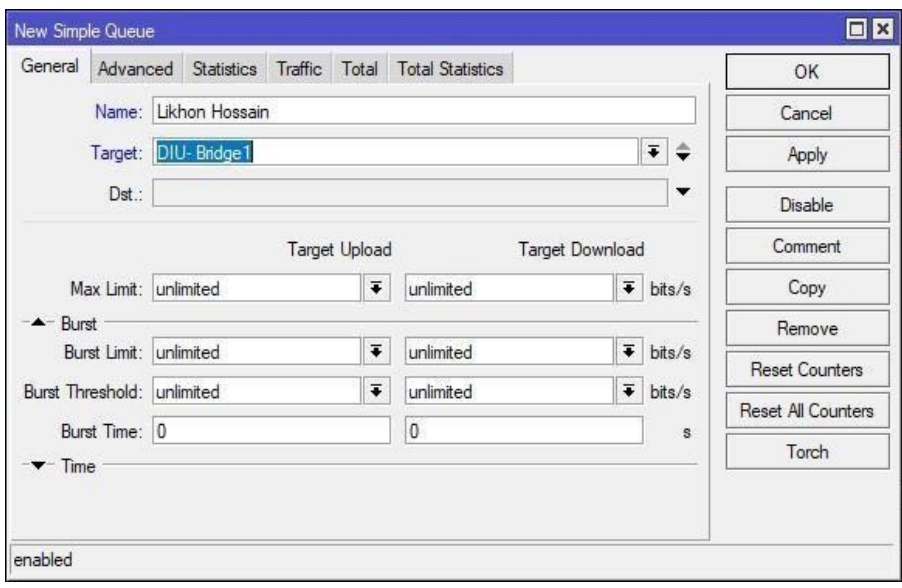

<span id="page-33-0"></span>Also, you can set Deferent Profile in Types of Queues.

Queues > Queues Types > "+", Set new queue

| Queue List                                         |                             |                     |                                  |                                                                   |        | $\Box$ x |
|----------------------------------------------------|-----------------------------|---------------------|----------------------------------|-------------------------------------------------------------------|--------|----------|
| Simple Queues                                      | Interface Queues Queue Tree | Queue Types         | Queue Type <downlode></downlode> |                                                                   | 日図     |          |
| $\overline{r}$<br>$\bullet$                        |                             | Type Name: Downlode |                                  | OK                                                                | Find   |          |
| <b>Type Name</b><br>$\lambda$                      | Kind                        |                     | Kind: pcg                        | $\overline{\bullet}$                                              | Cancel | ▼        |
| Downlode<br>Uplode                                 | pcq<br>pcq                  |                     | Rate: 2M                         | bits/s                                                            | Apply  |          |
| default                                            | pfifo                       |                     | Limit: 50                        | KB                                                                | Copy   |          |
| default-small<br>ethemet-default                   | pfifo<br>pfifo              |                     | Total Limit: 2000                | KB                                                                | Remove |          |
| hotspot-default                                    | sfq                         |                     | <b>Burst Rate:</b>               | $\blacktriangledown$ bits/s                                       |        |          |
| multi-queue-ethemet-default<br>only-hardware-queue | mg pfifo<br>none            |                     | Burist Threshold:                | ۰                                                                 |        |          |
| pcg-download-default                               | pcg                         |                     | Burst Time: 00:00:10             |                                                                   |        |          |
| pcq-upload-default<br>synchronous-default          | pcq<br>red                  |                     |                                  | Classifier: Src. Address V Dst. Address<br>Src. Port<br>Dst. Port |        |          |
| wireless-default                                   | sfq                         |                     | Src. Address Mask: 32            |                                                                   |        |          |
|                                                    |                             |                     | Dst. Address Mask: 32            |                                                                   |        |          |
|                                                    |                             |                     | Src. Address6 Mask: 64           |                                                                   |        |          |
| 12 items                                           |                             |                     | Dst. Address6 Mask: 64           |                                                                   |        |          |

<span id="page-33-1"></span>Figure 3.3.27: New Queue types

## **3.4 Challenges**

Your brief situation can be as compensation, there's a trouble to recognize while becoming a member of an advertising company as an assistant. Temporary jobs are likely to increase sizable involvement within the operating environment, in a few instances they can still study and also you will want to discover a way to discover the process. Temporary positions aren't without their own unique hindrances! However, take into account that all of them will have a few worries with a few helpers. An interior may be going through the unique difficulties given below:

- Adopt the work environment.
- Some organized power to attain
- Official rules and decorations adjusting.
- Archive some rewards from institution
- Develop equal skill completely different level
- Highest challenges are going to be faced
- Social relations with the officers

## **Chapter 4**

## **Competencies and Smart Plan**

#### **4.1 introduction**

Animation in the Dialog Internet movement is not the most effective assembly and its corporation is not the responsibility. The non-public attempt is based totally on the size of part-time partnering Associate of Nursing, specifically if the Web Service Providers (ISPs) are regulated and are allowed to dispute through this competitive situation, in favor of favorable circumstances, weaknesses and the management of a business corporation is in sync with the Philippines.

- Community network
- Network users
- Media, trade and web
- Internet Development
- Industrial Environment
- **ISP** connection

### **4.2 Smart plan and Reflections**

What to understand, reflection our identity. Light change in our mistakes and news information can be changed instead of newer versions. We started various good plans to increase our organization.

- Up detective task force set up
- Individuals expressing your concern
- Uncover prioritizing
- Governance framework created
- Manage the work skill and qualifications
- Identify the channels individuals in your targeted audience
- Determine the cost to carry you set up.

## **Chapter 5**

### **Conclusion and Future Career**

#### **5.1 Discussion and Conclusion**

ISP setup and administration on the Linux job aims to increase information and skills. The nature of the Linux programming makes it a minimal effort, a powerful, powerful processing layer is suitable for corporate server conditions. This complete hand course provides information. Linux server informative and basic system administration. the most recent forms and server security, you see the role.

The Linux operating system and MikroTik provide reliable, steady and successful administration's its decision is completely free of charge. It includes almost all system administrators, Web server, Telnet, SS, FTP, DNS, mail and a great deal. Linux are considered or made as a feature of classical works.

Today most organization highly dependent on the internet. Not possible manage service but proper network design. MikroTik low cost router this are useful small network. MikroTik easily managed. Provide highly security. MikroTik powerful wireless access. Web proxy server manage. We need to know about the basic network design and primarily learn the project.

### **5.2 Scope for Further Career**

Finding jobs is the real challenge if no experience. This internship can be helping my future career into an experience.so successful internship my future will be the scope.

- FTP and DNS server configuration real life.
- Work at ISP platform.
- Job environment to be network administrator
- Work at IT company
- Network engineer
- Server administrator
- Linux administrator
- To be security engineer
- To be IT manager
- To be technical support

# **Plagiarism Check:**

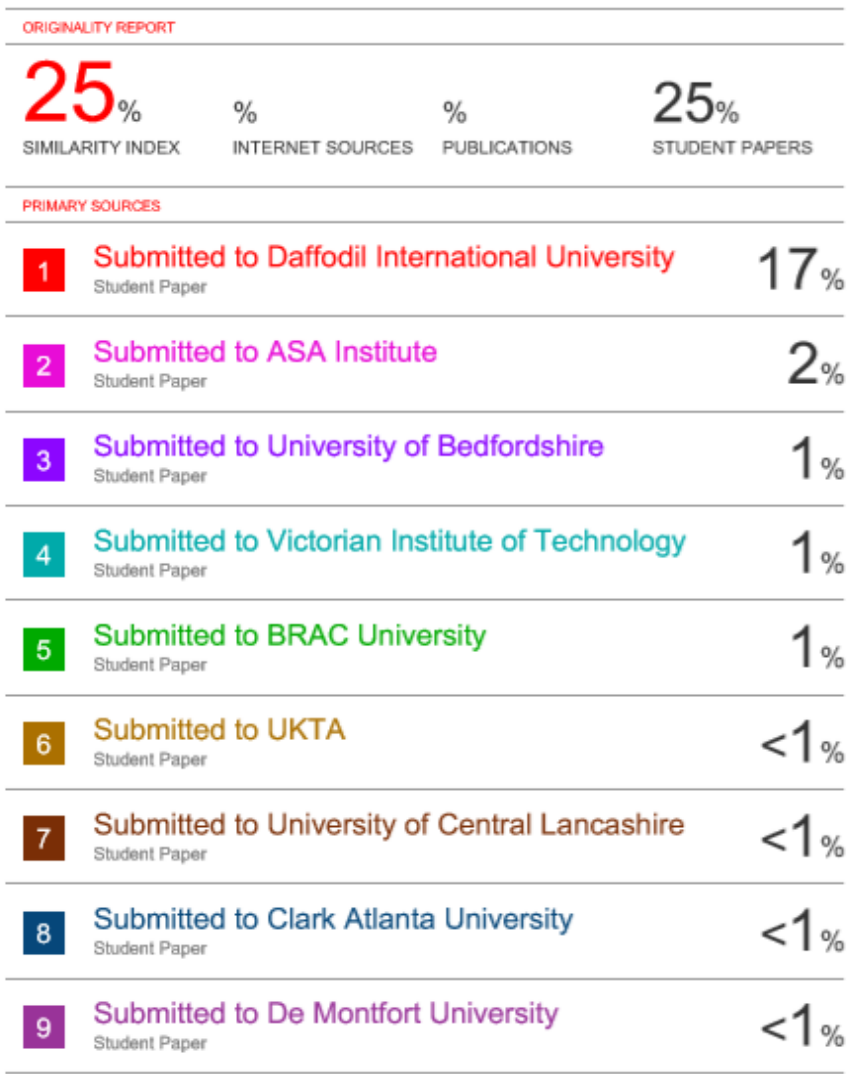

"©Daffodil International University"